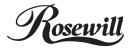

## 7.1 Channel USB 2.0 Gaming Sound Box

### Package Contents

- 1 x 7.1 Channel USB Sound Box
- 1 x USB Cable
- 1 x Driver CD
- 1 x User Manual

#### Features

- USB spec. 2.0 full speed compliant
- USB audio device class spec. 1.0 and USB HID class spec. 1.1 compliant
- Full-duplex recording and play-back
- 7.1 connection
- SPDIF optical digital input and output
- 3.5mm jack connectors
- Support 48/44.1 KHz sampling rate for both playback and recording
- Support Windows® XP/Vista/7/8 (32/64 bit)

### System Requirements

- Windows® XP/Vista/7/8 (32/64 bit)
- Available USB port
- DirectX 8.1 above is required

# Hardware Description

Figure 1. Buttons & Indicators

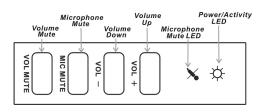

- Volume Mute: Press this button to mute/un-mute audio outputs.
- Microphone Mute: Press this button to mute/un-mute microphone.
- Volume (UP, Down): Increases or decreases audio output volume.
- Microphone Mute LED: When the microphone inputs are muted, the light will turn on.
- Power/Activity LED: The light will be on when the system is powered up. The light will blink when activity is detected.

• Headphone: Connect to headphone.

- Line In: Connect to tape/CD/DVD Player, or other audio sources for output mixing and/or recording.
- Front Speaker: Connect to Front speakers.
- Surround Speaker: Connect to Surround speakers while in 4/5.1/7.1 channel modes.
- Center/Bass Speaker: Connect to Center/Bass speakers while in 5.1/7.1 channel modes.
- Back Speaker: Connect to Back speakers while in 7.1 channel mode.
- \*U-701 outputs line level signals for powered speakers, you will need an amplifier to use with passive speakers.

Figure 2. Connectors (Front)

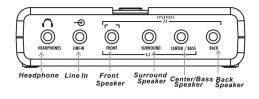

Figure 3. Connectors (Back)

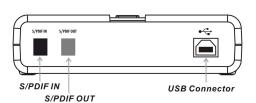

Figure 4. Connectors (Side)

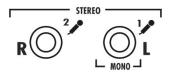

- S/PDIF IN: Connect to digital output of external audio device via an optical S/PDIF cable.
- S/PDIF OUT: Connect to digital input of external audio device via an optical S/PDIF cable.
- USB Connector: Plugs into the system's USB port
- MIC (1) IN: Connect to a microphone (Mono left channel)
- MIC (2) IN: Connect to a microphone (Mono right channel)

Stereo microphone support when connecting to MIC (1) and Mic (2) connectors.

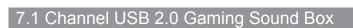

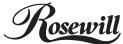

### **Driver Installation**

### For Windows® XP/Vista/7/8 (32/64 bit)

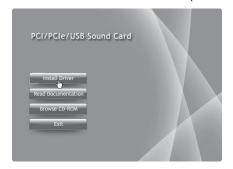

1. Insert the provided CD into your disk drive. The CD-ROM will start automatically. The following screen will show up and please click "Install Driver" \*Note: If the install program doesn't run automatically, please locate and double-click on the Autorun.exe file in the CD to launch the install program.

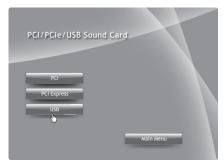

2. Please click "USB"

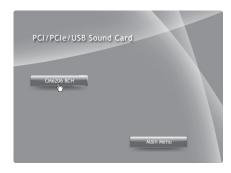

- 3. Please click "CM6206 8CH" to start the installation
- 4. Follow the instructions on screen to install the driver

\*Note: Actual image may vary

### **Product Specifications**

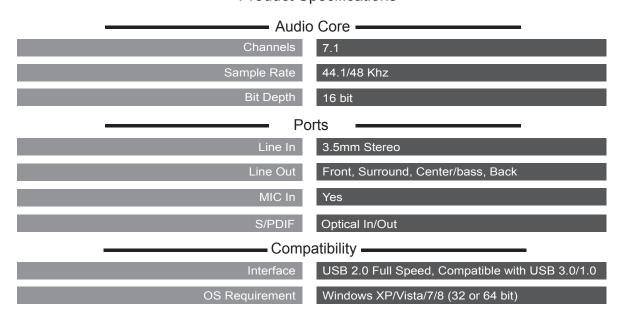

### **Rosewill Technical Support information**

1-800-575-9885 Monday - Friday 8AM - 5PM PST techsupport@rosewill.com

Thank you for purchasing a quality Rosewill Product.

Please register your product at: www.rosewill.com
for complete warranty information and future support for your product.